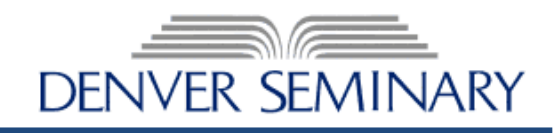

## **Please review this information if you are attempting to access this document with any Mac device.**

All Macs have a built-in PDF viewer called "Preview.app". While Preview is an excellent application for viewing files, it will not correctly transmit information intended for a PDF document that has been certified with a digital signature or other security features**. These documents must be opened with Adobe Reader or Acrobat in order for you to complete the forms.** Please follow these instructions to ensure that you have accessed and saved the PDF document correctly.

## **FOR THOSE WITH ADOBE READER (OR ACROBAT) ALREADY INSTALLED:**

- **1. APPLICANTS:** If Adobe Reader is not set as your default PDF application viewer, you will need to control-click (right-click) the attachment, choose "Open With", and select the Adobe Reader application. If Adobe is your default PDF application viewer, you may click on any of the supplemental reference forms, fill out Section 1, and save to your computer.The document should save as an "Adobe PDF" file. If not, you may not have Adobe Reader installed. Please follow the installation instructions below. After you have saved the document, please email as an attachment to your recommenders.
- **2. RECOMMENDERS:** If Adobe Reader is not set as your default PDF application viewer, you will need to control-click (right-click) the attachment, choose "Open With", and select the Adobe Reader application. Open the email attachment, complete Section 2, and save to your computer as an "Adobe PDF" file. Email the completed form to [admissions@denverseminary.edu.](mailto:admissions@denverseminary.edu)

## **FOR THOSE WITHOUT ADOBE:**

- **3. Download and install Adobe Reader.** If you do not have Adobe Reader installed, you may download a free version from Adobe at [http://get.adobe.com/reader.](http://get.adobe.com/reader) Follow the instructions to install Adobe Reader, which includes an initial "launch" before the program is accessible. During the initial "launch", you will be prompted to set Adobe Reader as your default PDF application viewer. Please select "yes".
- **4. Follow either Step 1 or Step 2 above to complete the process.**

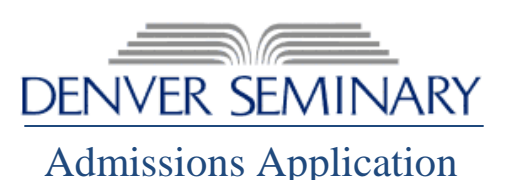

## International Student Organizational Partner Endorsement:

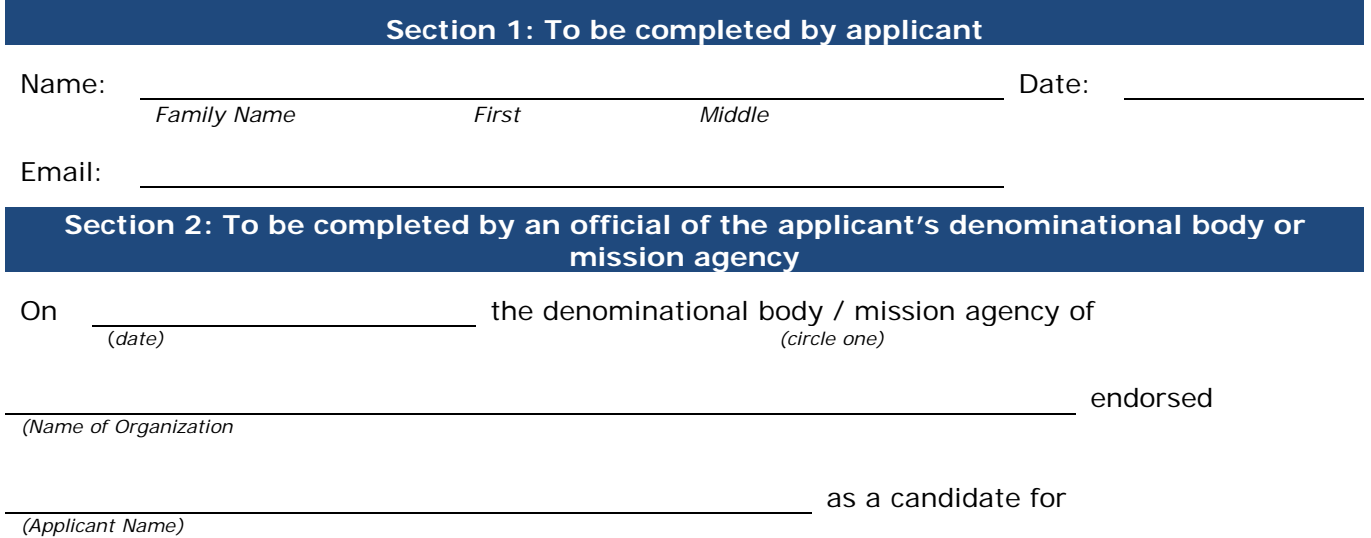

vocational ministry or other Christian service\*.

This organization believes the candidate to be a true Christian, spiritually, morally and intellectually equipped for vocational ministry or other Christian service. This candidate is of such quality that with maturity he or she is the type of person this organization would consider for a ministry position, or is a person who already serves in such a position.

Further, it is the belief of this organization that the candidate intends to receive training at Denver Seminary to be able to serve his/her country better upon graduation.

*\*Other Christian service suggests training for a broader arena of lay service or involvement in a Christian organization or para-church ministry.*

*Printed Name of Official Title*

*Signature of Official Date*